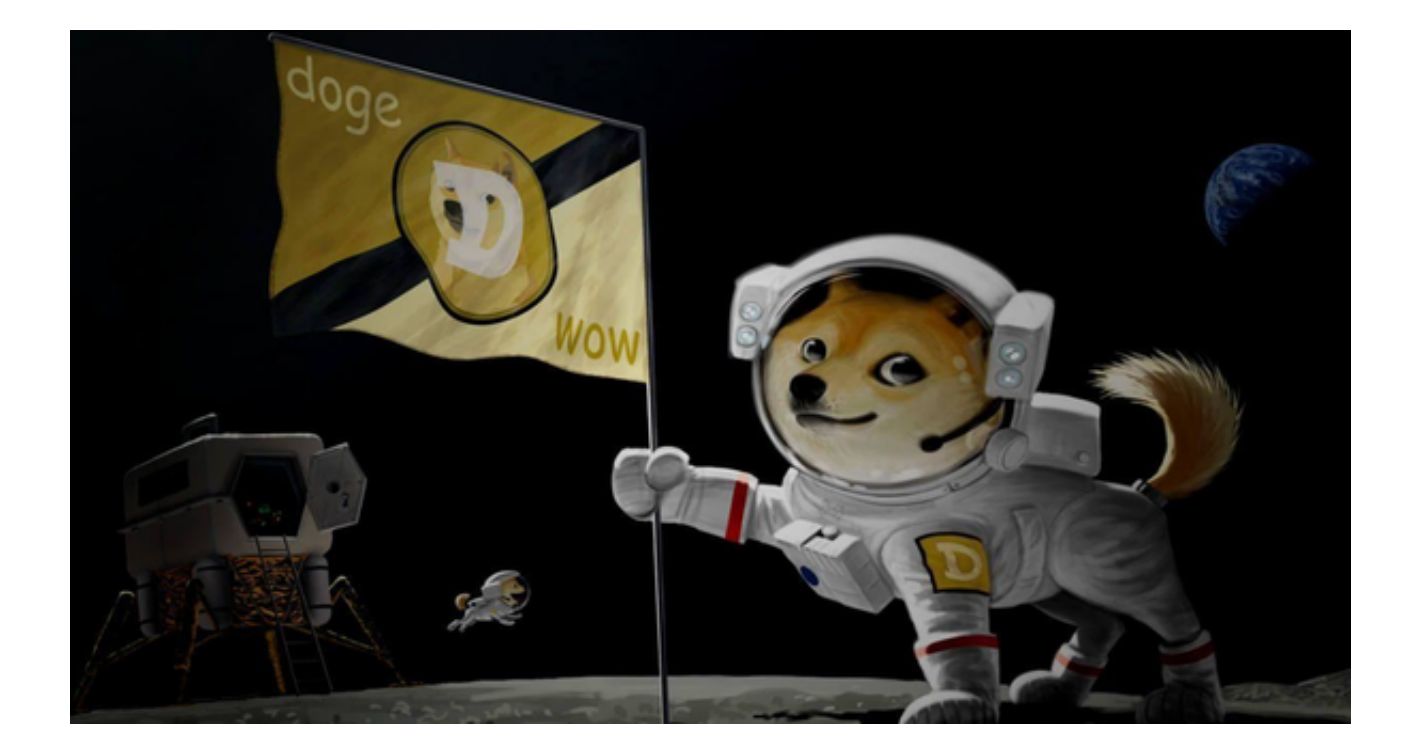

 狗狗币,作为一种全新的数字宠物货币,引起了广泛关注。本文将为大家详细介 绍交易狗狗币的平台Bitget的下载,以方便读者对其有更全面的了解。

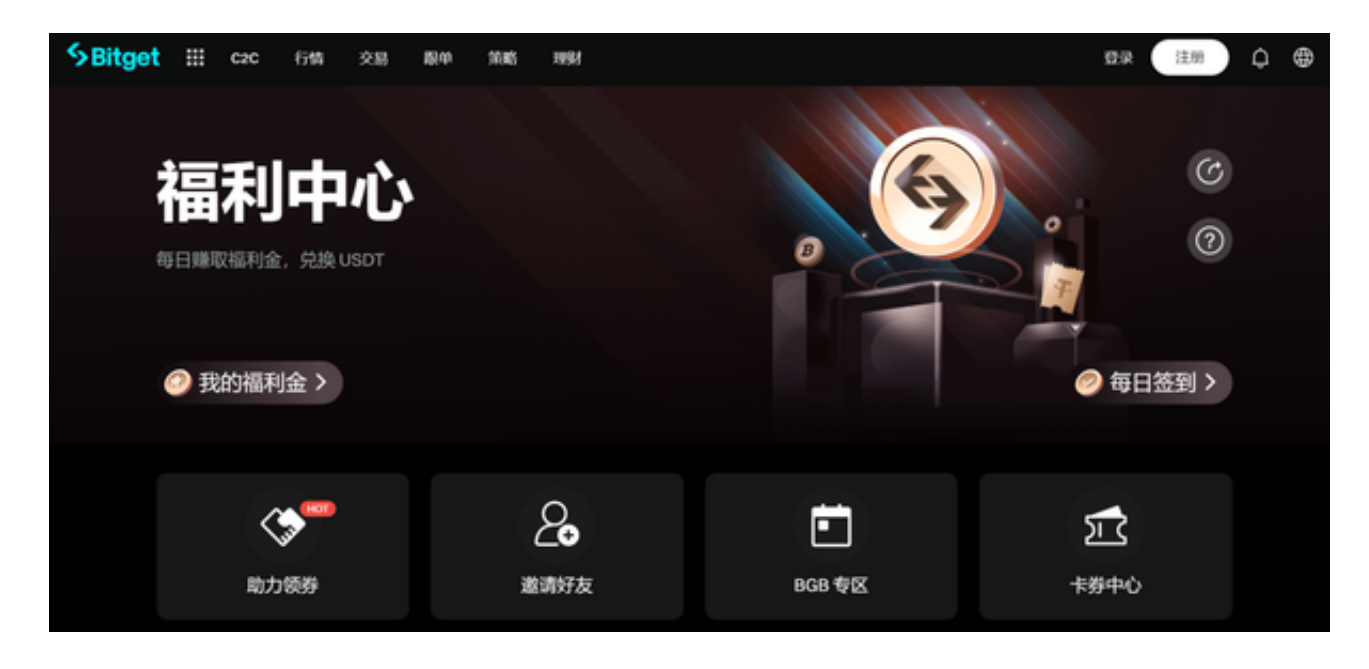

一、狗狗币的诞生:虚拟宠物经济新纪元

狗狗币诞生于2013年,当时以一只可爱的日本犬狗狗Logo走红。

 狗狗币的创始人Billy Marcus和Jackson Palmer,希望通过发布一种不同于传统 加密货币的数字货币,将其打造成一种类似于虚拟宠物的存在。成就狗狗币的初衷 正是希望通过它来传递友善、可亲的品牌形象,吸引更多用户的参与。

二、Bitget交易平台:数字宠物货币的交易天堂

作为Bitget交易平台的官方数字宠物货币,狗狗币充分发挥了自身的特点与优势, 吸引了众多投资者。Bitget交易平台具有便捷交易、安全可靠等特点,为用户提供 了一站式投资服务,实现了数字宠物货币的无缝交易。

三、Bitget交易平台的下载:被看好的未来之星

 为了方便用户的操作,Bitget交易平台推出了手机端的应用程序。Bitget App采 用高级的加密技术和多重身份验证,确保用户的资产和个人信息的安全,投资者可 以在Bitget交易平台上安心地交易。

想要下载Bitget App,您可以按照以下步骤进行操作:

步骤一:访问Bitget官方网站

投资者首先需要访问Bitget的官方网站,打开浏览器输入Bitget官方网址,进入Bi tget首页。

步骤二:选择并下载合适的手机版本

 在Bitget官方网站首页,您可以找到相应的下载链接。根据您的手机系统选择合适 的版本, Bitget支持iOS和Android系统。点击下载链接后, 系统会开始自动下载Bi tget App安装包。

步骤三:安装Bitget App

下载完成后,您需要找到下载的安装包并点击打开。根据系统的提示,点击"安 装"按钮,等待安装完成。

步骤四:注册Bitget账户

安装完成后,打开Bitget App,您将看到注册界面。按照提示填写您的手机号码 、密码等相关信息,并阅读并同意相关服务协议。点击"注册"按钮,完成账户注 册。

步骤五:登录Bitget账户

注册完成后,您可以使用您的手机号码和密码登录Bitget账户。登录成功后,您可 以开始使用Bitget App进行虚拟货币的交易。

 作为一种集投资和娱乐于一体的数字宠物货币,狗狗币令人眼前一亮。相信在未 来的发展中,狗狗币将继续引领数字宠物经济的潮流,成为新时代的明星货币。让 我们一起期待并通过Bitget见证狗狗币创造的更多奇迹!